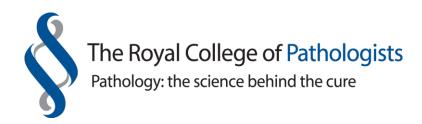

# Learning Environment for Pathology Trainees (LEPT) system

Assessment Department Training Department

August 2020

Address: 6 Alie Street, London, E1 8QT

Tel: 020 7451 6700 Fax: 020 7451 6701

Web: <u>www.rcpath.org</u> > Trainees > Assessment > LEPT System

# Instructions for using the LEPT system – Trainees

### **Table of Contents**

The following items are hyperlinked to the relevant page number in this document.

| Preface                                                        | 3  |
|----------------------------------------------------------------|----|
| Introduction                                                   | 4  |
| Accessing the College website                                  | 5  |
| Selecting those for read-only access                           | 7  |
| Creating an annual review of competence progression (ARCP)     | 9  |
| Creating workplace-based assessments (WPBAs)                   | 11 |
| Linking WPBAs to an ARCP                                       | 15 |
| Creating the educational supervisor's structured report (ESSR) | 16 |
| Viewing the ESSR                                               | 17 |
| Inserting the National Training Number (NTN)                   | 19 |
| Training development                                           | 20 |
| Resources                                                      | 21 |
| Multi-source feedback (MSF)                                    | 22 |
| Acronyms and definitions                                       | 23 |

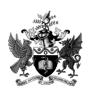

#### **Preface**

Welcome to the Royal College of Pathologists e-Portfolio, which is called the Learning Environment for Pathology Trainees (LEPT) system. The College continues to work with the system developers, Premier IT, to provide a full and comprehensive e-Portfolio that is able to support the annual review of competence progression (ARCP) process.

These guidance notes are a continued work in progress. I am happy to receive informal comments and feedback at any time. Users of the LEPT system who spot any anomalies or want to suggest additional information to be included in future versions of this document should contact me at the email address below. All comments and feedback will be discussed and the document will be updated at regular intervals.

In the meantime, if you have any queries when using the LEPT system, please let me know.

Sandra Dewar-Creighton Assessment Manager

sandra.dewar-creighton@rcpath.org

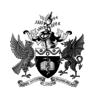

ASM August 2020 Page 3 of 25 Final V1

#### Introduction

The following text and screenshots are aids for trainees on how to use the LEPT system most effectively.

The LEPT system is a record of learning. It is an e-Portfolio for recording workplace-based assessment (WPBA) and multi-source feedback (MSF). It also allows trainees to record additional information about their progress in training in order to provide evidence to support the ARCP process.

It is for Specialty Registrars (StRs) in chemical pathology (including metabolic medicine), the cellular pathology specialties - histopathology (including subspecialty trainees in cytopathology), forensic pathology, neuropathology and paediatric pathology appointed to one of the following:

- a specialty training programme with a National Training Number (NTN)
- locum appointment for training (LAT).

The LEPT system is also applicable to those participating in the International Trainee Support Scheme (ITSS), the Medical Training Initiative in Pathology – MTI(Path) and Certificate of Eligibility for Specialist Registration (CESR) doctors.

From 1 September 2020, the LEPT system is also available to trainees undertaking training in Oral and Maxillofacial Pathology (OMP).

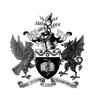

ASM August 2020 Page 4 of 25 Final V1

## Instructions for using the LEPT system – Trainees

#### **Accessing the College website**

Access the College website at: <a href="https://www.rcpath.org">https://www.rcpath.org</a>. At the top of the page, click into 'Log in to MyRCPath' to arrive at the screen as per Screenshot 2.

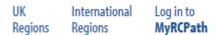

2. Enter your details to log in. The password is case-sensitive.

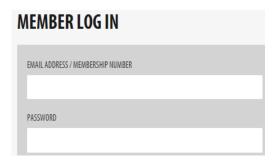

3. The following screenshot, which will display **your** name, will now be at the top of the screen. Click into the down arrow.

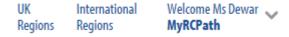

4. You will now arrive at the following screenshot where <u>your</u> name will be displayed. Select 'Access the LEPT system'. It will open in a new window.

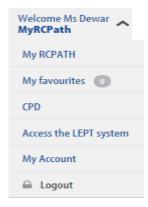

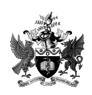

ASM August 2020 Page 5 of 25 Final V1

5. Your LEPT home page will now be presented. You must select your educational supervisor (ES), training programme director (TPD) and head of school (HOS; if there is one in your region) before you can commence using the ePortfolio.

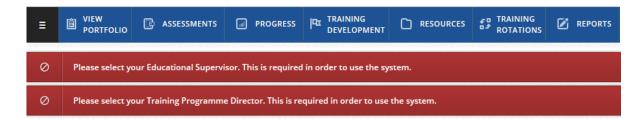

Please note that your ES, TPD and HOS must be in the same deanery/LETB as yourself.

Please remember to update your ePortfolio with the names of your ES, TPD or HOS if they change or if you are relocated to another deanery/LETB.

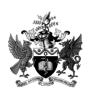

ASM August 2020 Page 6 of 25 Final V1

#### Selecting those for read-only access

On the 'Home' page within the 'Access' section, trainees will be able to select their ES, TPD, HOS and ARCP external representatives (ER). The names of these people will be advised by the deanery/LETB. ARCP external representatives are those chosen by the deanery/LETB on a temporary basis purely for the ARCP panel meetings.

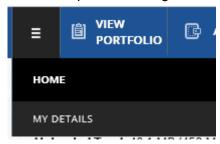

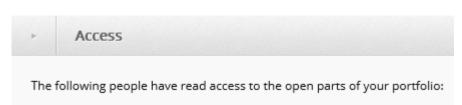

Please note that the ES, TPD and HOS must be in the same deanery/LETB as trainees so as to allow the selection to be made. ARCP external representatives are normally able to be selected from any region.

6. ES, TPD, HOS and ARCP ERs will be able to view your training records. You must make changes as you progress through training so that the relevant people can have view access. Deanery/LETB admin staff will have automatic read access to your ePortfolio – you will not be able to change this. After each ARCP panel meeting has taken place, do remember to de-select the ARCP ERs.

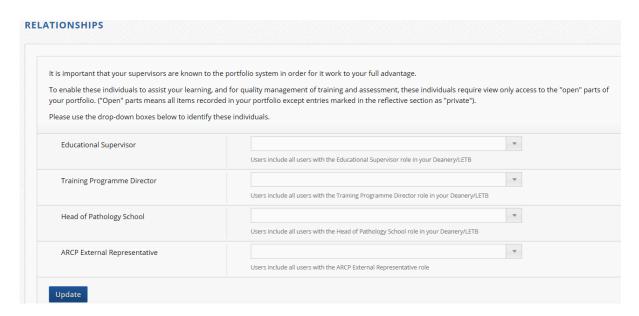

7. In the 'Home' view you will be able to see the names of the people who have access to your ePortfolio. Click into the named hyperlink to make necessary changes.

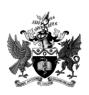

ASM August 2020 Page 7 of 25 Final V1

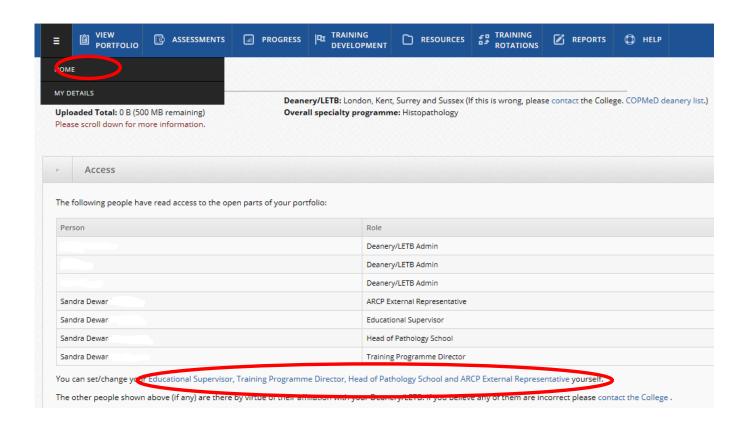

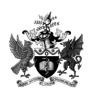

ASM August 2020 Page 8 of 25 Final V1

#### Creating an annual review of competence progression (ARCP)

8. It is advisable to create your ARCP as soon as possible. If not yet known, you may need to provide a fictitious ARCP date (generally around May/June time). Changes can be made later on.

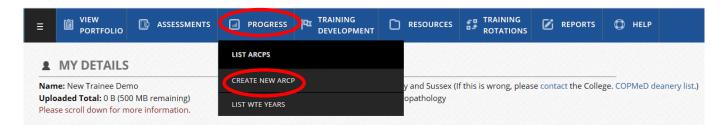

8a. After saving the information, the option is available to edit the ARCP.

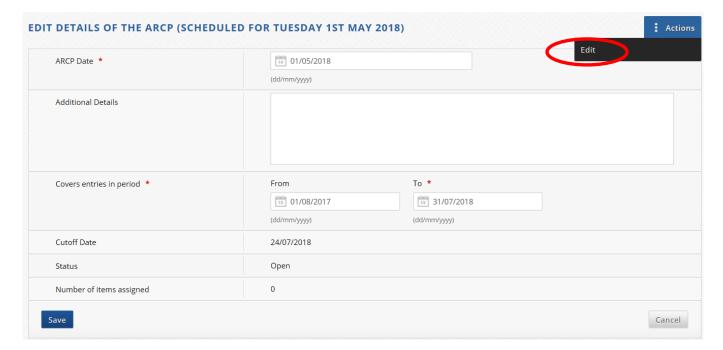

#### **Important**

The ARCP section in the LEPT system is only to be used for ARCP purposes and **NOT** for mid-year reviews or appraisal purposes.

8b. The 'Covers entries in period' is the training date range which must cover a year's training. This is despite the ARCP taking place at month 9, 10 or 11.

The cutoff date is 7 days before the end of the ARCP training date range. The cutoff date is the date when the ARCP will automatically lock and at that point the status will change to 'Under Review'. If necessary, do extend the training period whilst the ARCP is 'Open' to prevent this happening.

The red 'Help' tab on the right of the LEPT screen provides more information.

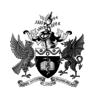

ASM August 2020 Page 9 of 25 Final V1

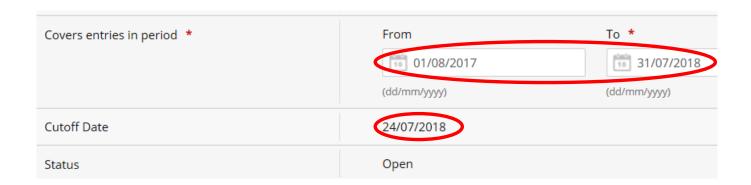

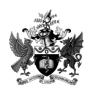

ASM August 2020 Page 10 of 25 Final V1

#### **Creating workplace-based assessments (WPBAs)**

9. In order to create WPBAs, click into 'Assessments', then 'Enter new assessments'.

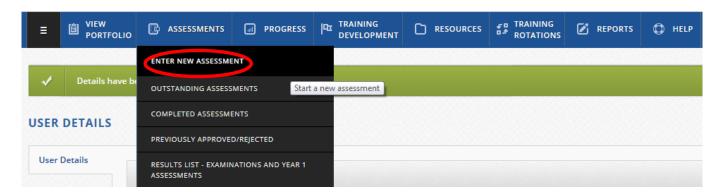

- 10. The person conducting the assessment is called an assessor. Assessors should be briefed about the standard required of the stage of training and be competent in the area being assessed. ST1 trainees cannot be an assessor. However, trainees at ST2 training level and above can be assessors for junior trainees.
- 10a. If the assessor's name is not on the LEPT system and it's a person who will conduct workplace-based assessments on an ad-hoc basis, then do choose 'Guest Assessor (nominate)' and complete the details.

Assessors who will be conducting workplace-based assessments on a regular basis who are not already on the LEPT system, then trainees must complete the LEPT proforma – <u>Here</u>

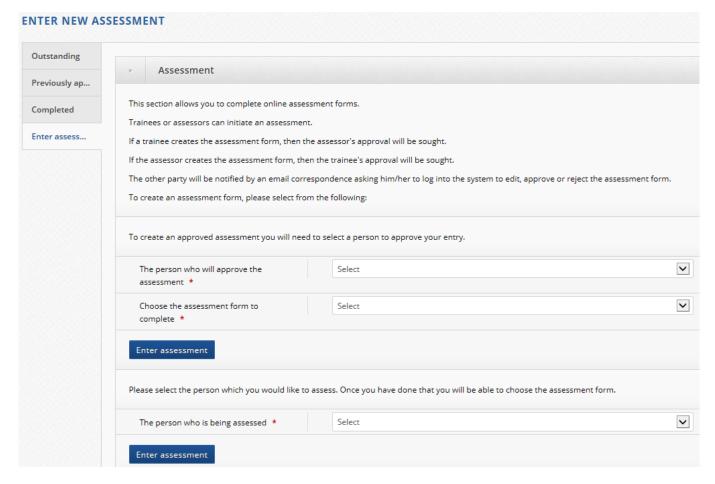

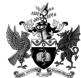

ASM August 2020 Page 11 of 25 Final V1

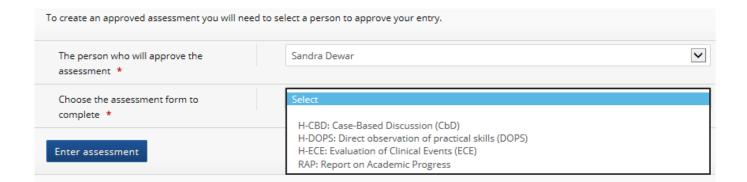

11. The WPBA form will auto-populate with some information.

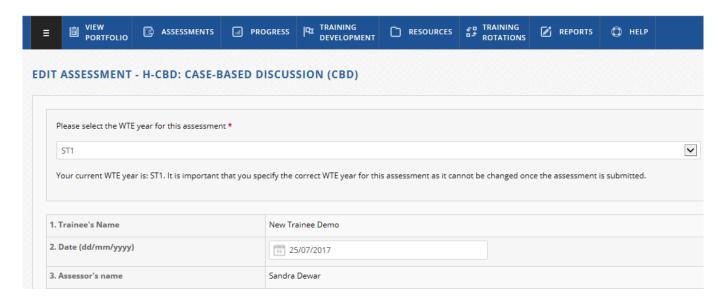

11a. ST1 trainees cannot edit these sections. It is best to keep a paper-based copy of the WPBA form and hand to your assessors so they can type in the information themselves on their own LEPT page (if necessary).

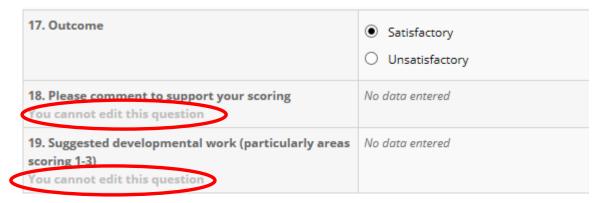

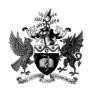

ASM August 2020 Page 12 of 25 Final V1

12. After the assessment is submitted to the assessor, it will show within the 'Outstanding assessments' section. If the time delay for the approval process is lengthy, you are able to remind the assessor to approve the assessment.

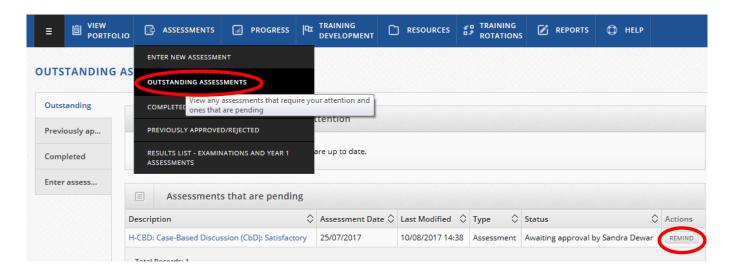

13. When the assessment has been approved by the assessor and returned to your ePortfolio, it will show within the 'Outstanding assessments' section but with the option for associating it to the topic headings in the curriculum or commenting on it. Do bear in mind that any comments will be automatically emailed to the assessor verbatim.

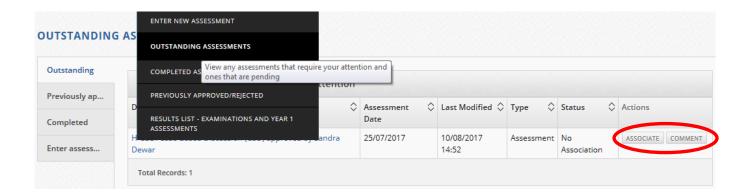

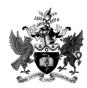

ASM August 2020 Page 13 of 25 Final V1

14. Clicking the 'Associate' tab will present the page that contains the curriculum headings for linking to the assessment as appropriate. You will also be able to link the assessment to the Good Medical Practice Guidelines (OMP trainees will be able to skip this section as it is not applicable).

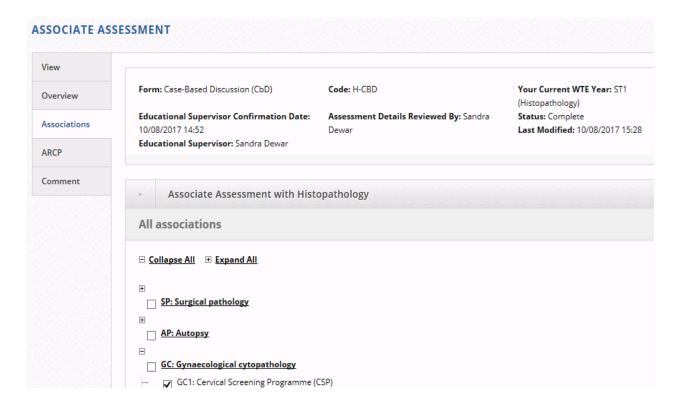

OMP trainees are expected to use the associations linked with their specialty. Only OMP trainees will be able to skip the Good Medical Practice Guidelines section as it is not applicable to the specialty.

| Associate Assessment with Oral and Maxillofacial Pathology |
|------------------------------------------------------------|
| All associations                                           |
| □ Collapse All                                             |
| •                                                          |
| AP: Autopsy                                                |
|                                                            |
| OMP: Oral and Maxillofacial Pathology                      |
| OMP1: Teeth and tooth supporting structures                |
| OMP2: Cysts                                                |
| OMP3: Odontogenic tumors                                   |
| OMP4: Oral mucosa non-neoplastic                           |
| OMP5: Oral mucosa neoplastic (inc potentially malignant)   |
| OMP6: Salivary gland non-neoplastic                        |
| OMP7: Salivary gland neoplastic                            |
| OMP8: Jaw lesions, inc TMJ                                 |
| OMP9: Sinonasal tract                                      |
| OMP10: Oro-pharynx                                         |
| OMP11: Hypopharynx, larynx, trachea                        |

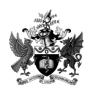

ASM August 2020 Page 14 of 25 Final V1

#### **Linking WPBAs to an ARCP**

15. The option to link the approved assessment to the ARCP now presents itself.

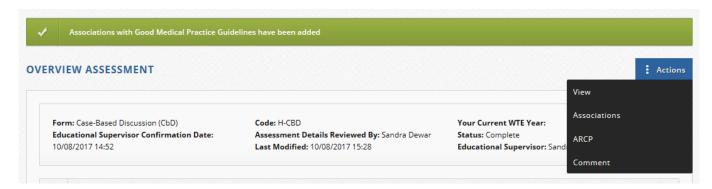

15a. Select the appropriate ARCP...

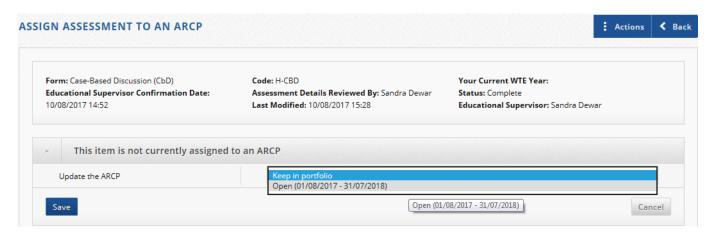

15b. If necessary, after the association is completed, do note that the assessment can also be viewed from the 'Completed assessments' section.

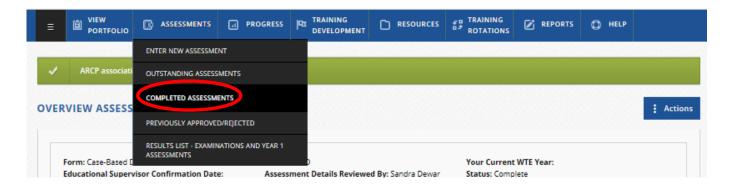

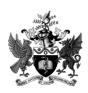

ASM August 2020 Page 15 of 25 Final V1

#### Creating the educational supervisor's structured report (ESSR)

16. Click into 'Progress' and then select 'List ARCPs' and choose the appropriate ARCP. Click into 'List Assigned Items'. Hover over the 'Actions' tab on the right to create the ESSR.

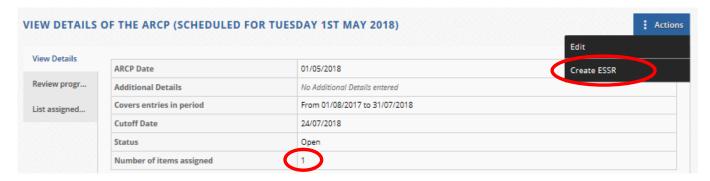

**NB:** If there are no items linked to the ARCP, then the option to create the ESSR will not be available – see Screenshot 16a.

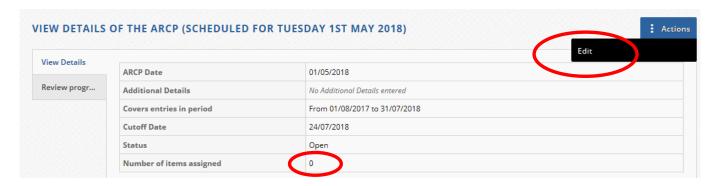

16b. Read through the information and click the buttons to confirm your actions.

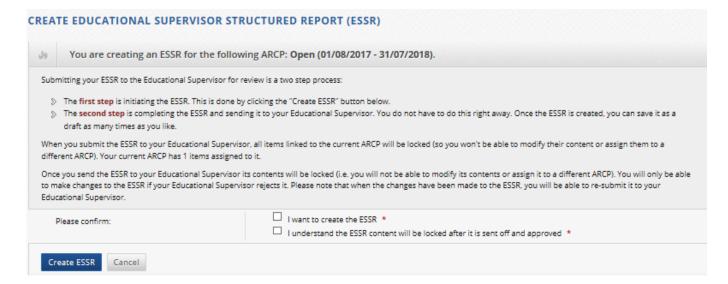

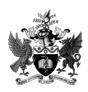

ASM August 2020 Page 16 of 25 Final V1

#### Viewing the ESSR

**NB:** When the ESSR has been saved as a draft at least once and closed down, it can be viewed by hovering over 'Assessments' and choosing 'Outstanding Assessments'.

If new items are created or entered into the ePortfolio after the ESSR has been created, then the ESSR must be opened, do scroll to the bottom and click the 'save as draft' tab so that those new items can be auto-populated.

17. Trainees' ES must ensure that they complete the section about their details on their own LEPT page as it will auto-populate the trainees' ESSR. If not, this section will be blank.

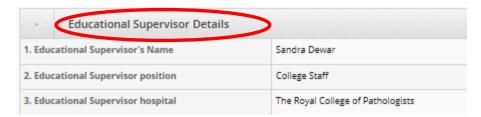

18. Trainees must ensure that the missing information in this section is completed in the 'My Details' section of the ePortfolio. Please see Item Numbers 19 and 21 for instructions on how to do this.

| Position                                   | No data entered |
|--------------------------------------------|-----------------|
| Professional registration number (GMC/GDC) | 123456          |
| National Training Number                   | No data entered |
| Training Location                          | No data entered |
| Type of Appointment                        | No data entered |

19. The Training Location field of the ESSR must be entered via the 'Add Training Rotation' section of the ePortfolio.

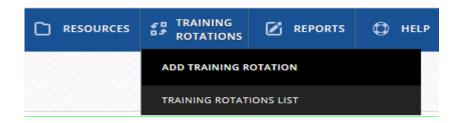

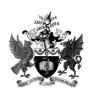

ASM August 2020 Page 17 of 25 Final V1

20. Further down on the ESSR's page, the 'Experiential Outcomes' will be listed. These are derived directly from the information entered into the 'Training Development' activities field. Please refer to Item Number 22.

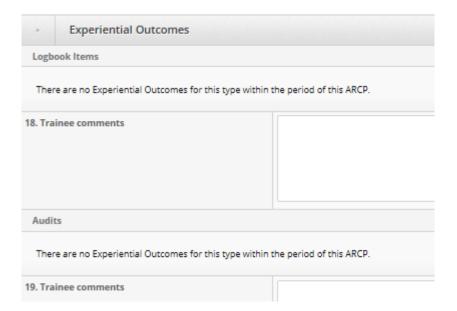

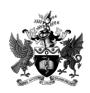

ASM August 2020 Page 18 of 25 Final V1

#### **Inserting the National Training Number (NTN)**

21. In order for the ESSR to be populated with the NTN (also the Position and Type of appointment), they must be physically entered into the 'My Details' section of the ePortfolio.

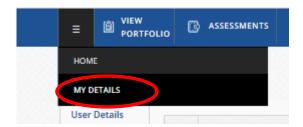

21a. When the My Details page is open, scroll towards the bottom of the page to edit the details in the View Your Portfolio User Details.

If the College holds the professional registration number, i.e. the General Medical Council (GMC) number for medical trainees and General Dental Council (GDC) number for OMP trainees, then it will auto-populate the My Details section and also the ESSR. If not, please advise the College as the GMC/GDC is mandatory for the ESSR.

If the ESSR has been created before the entries for the professional registration number and NTN have been entered, then open the ESSR, scroll to the bottom and save as draft so that the new details can auto-populated.

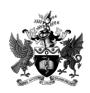

ASM August 2020 Page 19 of 25 Final V1

#### **Training development**

22. This page allows the entry of personal development activities that has been undertaken or is about to be done.

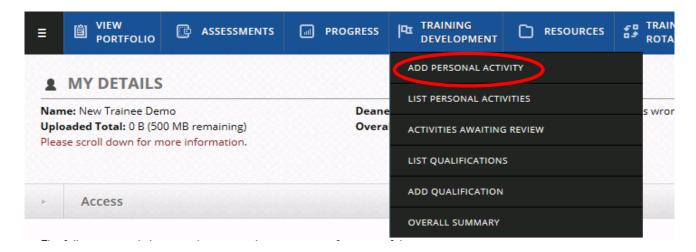

23. The training items are the experiential outcomes that will auto-populate the ESSR – as long as the dates corresponds with the training period date range within the ARCP.

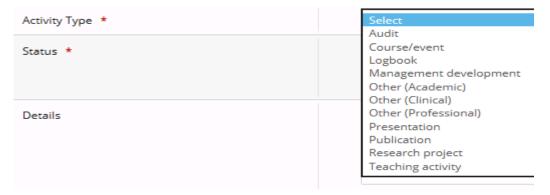

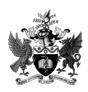

ASM August 2020 Page 20 of 25 Final V1

#### **Resources**

24. The items entered into the 'Resources' section will populate the ARCP (not the ESSR).

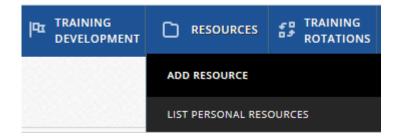

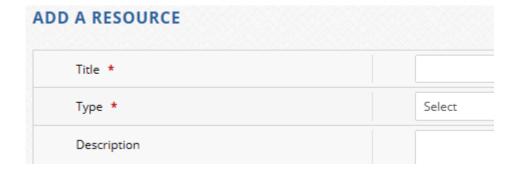

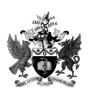

ASM August 2020 Page 21 of 25 Final V1

#### Multi-source feedback (MSF)

#### ST1 trainees (Year 1 trainees)

25. ST1 chemical pathology, histopathology and OMP trainees will be sent an email directly from the system asking them to initiate their MSF assessments. This happens between February and March for these specialties and the second round for chemical pathology starts in July. Instructions are contained in the email and there are prompts along the way. Please note ST1 trainees are not able to create their own MSF assessment in the absence of the system-generated email.

#### ST3/ST5 and ST5/7 trainees (Year 3 and 5 trainees)

26. Trainees in their third and above year of training must initiate their own MSF assessments in a timely manner to coincide with their forthcoming ARCPs. Hover over 'Assessments', then click 'Enter new assessment'

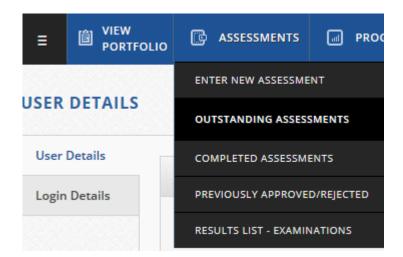

- 27. On the presenting page, scroll to the bottom and select 'Enter MSF assessment'. The subsequent page gives full instructions and prompts on what to do.
- 27a. Some deaneries/LETBs may require second year and fourth year trainees to carry out an MSF assessment the same instructions apply.

Further MSF information is available on the College website at: <a href="https://www.rcpath.org/trainees/assessment/multi-source-feedback-msf.html">https://www.rcpath.org/trainees/assessment/multi-source-feedback-msf.html</a>

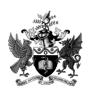

ASM August 2020 Page 22 of 25 Final V1

# **Acronyms and definitions**

| AD05            | Annual madeus of a monotonia managed                                                                                                    |
|-----------------|----------------------------------------------------------------------------------------------------|
| ARCP            | Annual review of competence progression  The ARCP is a deanery-led process whereby trainees in specialty training have the evidence of their progress reviewed by an appropriately convened panel so that a judgement about their progress can be made and transmitted to the training programme director (TPD), the trainee and the trainee's employer.                                                                                                    |
| ARCP<br>ER      | Annual review of competence progression external representative For the ARCP, the deanery/Local Education Training Board (LETB) may invite ERs who may not necessarily attend the panel meeting in person. Trainees can give them read access to their ePortfolio in advance of the panel meeting so that they can have a remote discussion with the ARCP panel.                                                                                                    |
| CbD             | Case-based discussion CbD an assessment tool where trainees present and discuss their cases with more experienced colleagues throughout their training and obtain systematic and structured feedback from the assessor.                                                                                                    |
| CESR<br>doctors | Certificate of Eligibility for Specialist Registration (CESR) CESR doctors are medically qualified individuals who wish to apply for consultant jobs but have not followed a specialty training programme in the United Kingdom (UK) and therefore have not achieved a Certificate of Completion of Training (CCT) awarded by the General Medical Council (GMC). These doctors are those who are applying for a specialist qualification via the CESR route and will be assessed against the standard of the relevant CCT curriculum in their specialty. Upon completion, the CESR doctors' names will be entered onto the Specialist Register through this specialty equivalence route. |
| DOPS            | Direct observation of practical skills  DOPS is an assessment tool used for assessing competence in the practical procedures that trainees undertake.                                                                                                    |
| ECE             | Evaluation of clinical events  ECE is an assessment tool used for assessing the trainee in the performance of their duties in complex tasks, often involving team working or interacting with other professional staff.                                                                                                    |
| ES              | Educational supervisor (or Mentor) The ES is the consultant under whose direct supervision the trainee is working.                                                                                                    |
| ESSR            | Educational supervisor's structured report The ESSR is an annual form that summarises a trainee's progress each year. The form is generated by the Learning Environment for Pathology Trainees (LEPT) system and will contain information inputted by the trainee during the year's training. The ES feeds into the ESSR before the ARCP takes place.                                                                                                    |
| GMC             | General Medical Council The GMC is a public body that maintains the official register of medical practitioners within the UK. Its chief responsibility is 'to protect, promote and maintain the health and safety of the public' by controlling entry to the register, and suspending or removing members when necessary. It also sets the standards for medical schools in the UK.                                                                                                    |

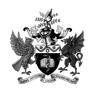

ASM August 2020 Page 23 of 25 Final V1

| ITSS      | International Trainee Support Scheme The ITSS is aimed at supporting overseas doctors and scientists (also known as 'International Medical and Science Graduates') who are planning to sit the College's fellowship examinations.                                                                                                    |
|-----------|----------------------------------------------------------------------------------------------------|
| LAT       | Locum appointment for training A LAT post is a standalone, fixed term contract that can counts towards training. LAT posts exist to provide employers with medium term cover for vacancies within a training programme.                                                                                                    |
| LEPT      | Learning Environment for Pathology Trainees                                                                                                    |
|           | The LEPT system is for medical trainees (Specialty Registrars [StRs]) in chemical pathology and the cellular pathology specialties. LEPT is a web-based system for workplace-based assessment and multi-source feedback (MSF), which also includes a functionality to support the ARCP process.                                          |
|           | Those participating in the International Trainee Support Scheme (ITSS), the Medical Training Initiative in Pathology – MTI(Path) and also CESR doctors are able to use the LEPT system.                                                                                                    |
|           | From 1 September 2020, it is also available to OMP trainees.                                                                                                    |
| Mini-CEX  | The Mini clinical evaluation exercise                                                                                                    |
|           | The Mini-CEX is an assessment tool designed to provide feedback on skills essential to the provision of good clinical care by observing an actual clinical encounter. This assessment tool used by chemical pathology/metabolic medicine trainees focuses on the core clinical skills that trainees demonstrate in patient encounters.   |
| MTI(Path) | The Medical Training Initiative in Pathology – MTI(Path) The MTI(Path) is designed to allow medical graduates to come to the UK to undertake specialised pathological training in the NHS for a maximum of 24 months before returning to their home country.                                                                             |
| MSF       | Multi-source feedback The MSF assessment tool is a process whereby trainees are rated on their performance by people who are familiar with their work. It generates candid feedback on behaviour, attitude, communication and team-working issues etc. It also provides an opportunity for trainees to reflect on their own development. |
| NTN       | National Training Number All trainees appointed to a run-through specialty training programme are awarded an NTN by the deanery/LETB.                                                                                                    |
| OMP       | Oral and Maxillofacial Pathology Oral and Maxillofacial Pathology in the UK is a dental specialty. Responsibility for the dental specialties lies with the General Dental Council (GDC). The curriculum for specialist training programmes in Oral and Maxillofacial Pathology is approved by the GDC.                                   |
| StR       | Specialty registrar An StR is a doctor who is working as part of a specialty training programme in the UK.                                                                                                    |
| TPD       | Training Programme Director The TPD is responsible for the overall progress of the trainee and will ensure that the trainee satisfactorily covers the entire curriculum by the end of the programme.                                                                                                    |

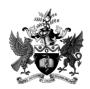

ASM August 2020 Page 24 of 25 Final V1

# WPBA Workplace-based assessment WPBA is the assessment of a trainee's professional skills and attitude and provides evidence of appropriate everyday clinical competences. The WPBA tools are CbD, DOPS, ECE, Mini-CEX and MSF.

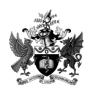

ASM August 2020 Page 25 of 25 Final V1